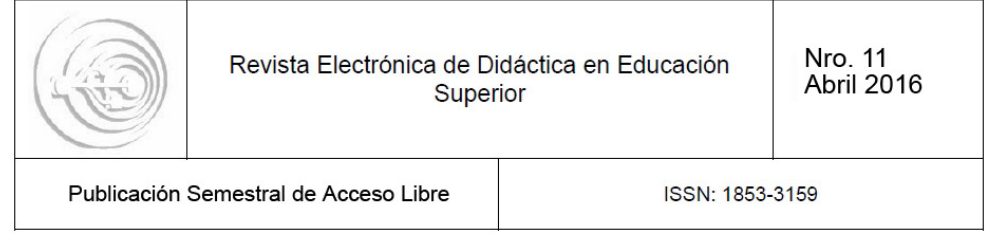

# **DISEÑO DE SOFTWARE PARA PRÁCTICAS DE ELECTROFISIOLOGÍA CON UN ENFOQUE COGNITIVO-CONSTRUCTIVISTA**

Arturo Reyes Lazalde, Marleni Reyes Monreal, María Eugenia Pérez Bonilla

Laboratorio de Biología Interactiva, Escuela de Biología - Dirección General de Innovación Educativa - Benemérita Universidad Autónoma de Puebla

arturoreyeslazalde@gmail.com

- **Fecha de recepción:** 18/Dic/2015
- **Fecha de aceptación:** 12/Feb/2016
- **Resumen:** La enseñanza-aprendizaje de las neurociencias y la biofísica resulta complicada debido a que los temas que se tratan implican el conocimiento de varias disciplinas: biología, medicina, fisiología, matemáticas, física y computación. Para realizar proyectos de investigación en esta área es necesario contar con una infraestructura muy costosa, tanto en equipo de laboratorio, como animales de experimentación y reactivos químicos. Por esta razón, en los cursos de licenciatura es imposible que los alumnos puedan realizar prácticas de laboratorio especializadas. Una alternativa que se ha reportado con impacto importante para el aprendizaje de estas disciplinas son los simuladores. En este trabajo se presenta el desarrollo de un programa de cómputo que consta de cinco simuladores para el registro electrofisiológico del axón. Las prácticas virtuales que se pueden realizar son: umbral de disparo, tren de potenciales de acción, período refractario relativo y absoluto, corrientes iónicas que generan el potencial de acción y sus conductancias iónicas. El simulador fue desarrollado en lenguaje Visual Basic® versión 5.0, para ambiente Windows®. Para su diseño se consideró un enfoque cognitivo-constructivista. En cada simulador el alumno puede modificar el pulso de corriente de estímulo y observar la respuesta electrofisiológica del axón. Con un diseño experimental apropiado el alumno encontrará el umbral de disparo, el período refractario, las corrientes y conductancias que están implicadas en la generación del potencial de acción. Se recomienda que el programa sea usando de manera frontal, donde cada alumno cuente con una computadora para realizar la práctica virtual individualmente.

**Palabras clave:** Educación virtual, Simuladores educativos, tecnología educacional, enseñanza especializada, biofísica

**Abstract:** The teaching and learning of neuroscience and biophysics is complicated because the topics discussed are interdisciplinary: biology, medicine, physiology, mathematics, physics, statistics and computer sciences. In this area, the research projects needs an expensive infrastructure, in laboratories, experimental animals and chemicals reagents. For this reason, in undergraduate courses it is impossible for students to perform specialized laboratory practices. It was reported that the simulators are an efficiently alternative for learning in this disciplines. In this work presents the development of a computational program for the axon´s electrophysiology record. The program includes five independent simulators for virtual practices: trigger threshold, train action potentials, relative and absolute refractory period, ionic currents generating the action potential and its ionic conductance. The simulator was developed in Visual Basic® language version 5.0 for Windows environment. It was considered a cognitive-constructivist approach. In each simulator the student can modify the stimulus current pulse and observe the electrophysiological response of the axon. With proper experimental design students find the trigger threshold, the refractory period, currents and conductances that are involved in the action potential generation. It is recommended that the program is using frontally, where every student has a computer to perform virtual practice individually.

**Keywords:** virtual education, educational simulations, educational technology, specialized education, biophysics

# **INTRODUCCIÓN**

La simulación por computadora es una herramienta de aprendizaje muy importante en varios campos, como la economía, ingeniería, física y fisiología. En este contexto, los simuladores son programas de cómputo donde el usuario puede manipular los valores de las variables y obtener inmediatamente el resultado que implica el proceso en estudio. Manipular variables y observar los resultados para los diferentes valores de las variables es de mucha utilidad didáctica para entender los conceptos con mayor facilidad (Lin et al., 2015). Para Van der Meij (2006), los simuladores computacionales son programas con los que el usuario puede realizar experimentos en ambientes controlados para entender cómo el modelo subyacente del proceso simulado lo reproduce.

Se han realizado varios estudios para determinar su impacto en los procesos de enseñanza-aprendizaje, sus alcances y limitaciones. Davis y Marcus (2016) reportan que el uso de simuladores para el estudio de sistemas físicos resulta de gran impacto, siempre y cuando este acompañado de información completa y presente una razonable calidad teórica. Esto es particularmente cierto cuando el usuario trabaja solo. De Jong y Van Joolinge (1999) realizaron una revisión del aprendizaje científico por descubrimiento mediante simuladores y reportan que el aprendizaje se alcanza por medio de la experimentación virtual y el estudio de las características del modelo que subyace en la simulación. Estos autores proponen que el simulador debe estar acompañado de un soporte instruccional.

#### **Software educativo**

"Dentro de las TICs, el software educativo es considerado un medio virtual interactivo que favorece el proceso de enseñanza-aprendizaje de las diferentes disciplinas" (Cova et al., 2008). En los últimos años, los costos accesibles de las computadoras personales han permitido a muchas instituciones crear salas de cómputo para ser utilizadas en los procesos de enseñanza-aprendizaje. Esta nueva oportunidad ha motivado el desarrollo de material didáctico innovador como materiales multimedia, hipertexto, y de interacción social, entre otros. Destaca el desarrollo de simuladores que sitúan al alumno en ambientes virtuales y favorecen un aprendizaje activo.

Como la mayoría de software educativo que se puede usar para la enseñanza es comercial, o desarrollado por grupos externos al lugar donde será aplicado, se han desarrollado varios modelos y pautas de evaluación del software educativo. Por ejemplo, Barroso et al. (1997) proponen una escala de evaluación del software educativo: "(a) Identificación del programa -información comercial, técnica, usuarios potenciales y descripción de las características básicas-, (b) Valoración de elementos cuestionario de respuestas cerradas, secuencia de contenidos, precisión y claridad en las instrucciones- y (c) Valoración de relaciones -precio, requisitos, distribución, manual-".

#### **Desarrollo de software educativo propio**

Existen varias ventajas cuando el software es desarrollado por los mismos profesores que imparten el curso: (1) el desarrollo está basado en la temática curricular, (2) los objetivos educativos del programa de cómputo concuerdan con los de las clases, (3) dirigido a grupos particulares, (4) para el desarrollo se consideran las características y modos de aprendizaje de estos alumnos, (5) en el mismo idioma de los alumnos, (6) los requerimientos técnicos son adecuados a las capacidades técnicas existentes en el plantel, (7) La retroalimentación es constante, (8) se pueden mejorar y actualizar periódicamente.

# **Diseño del simulador**

#### **Aspectos técnicos**

Los avances tecnológicos de las computadoras en los últimos años, proveen una mayor velocidad y lo monitores una mayor resolución. Esto permite que los simuladores basados en modelos matemáticos sean más rápidos, y en consecuencia se puede resolver un vasto número de ecuaciones simultáneamente. El diseño de las interfaces cada vez es más llamativo e incluso se tiene opción a objetos en 3D. Al programa se le pueden agregar módulos de enseñanza con animaciones, fotografías y dibujos sofisticados en colores atractivos. La distribución también es más sencilla gracias a las velocidades que se tienen actualmente en Internet. De manera que se pueden bajar programas comprimidos de gran peso en pocos minutos. El uso de los simuladores dentro de la misma Internet está a disposición en muchas páginas Web. Cabe mencionar que la mayoría de estos simuladores están escritos en lenguaje Java; se requiere de un complemento para su ejecución. Esta situación usualmente no debería tener ningún problema; sin embargo, muchos programas maliciosos pueden ingresar a las computadoras por este medio. Por este motivo, en la Unidad Académica que laboramos no se permite la ejecución de Java, y no se pueden usar simuladores dentro de Internet. Estas condiciones demandan el diseño y desarrollo de simuladores ejecutables que no dependan de ningún otro programa para su ejecución. Como estrategia de diseño, se prefiere desarrollar módulos con un solo tema para que el programa sea pequeño, los llamados simuladores conceptuales o de escala pequeña.

# **Aspectos educativos**

Actualmente, el desarrollo de materiales didácticos computacionales tiene un enfoque constructivista. Fernández et al. (2006) indican que "se han desarrollado nuevas metáforas educativas basadas en la simulación y en el desarrollo de entornos hipermedia, como tecnologías básicas en el enfoque constructivista." La enseñanza tradicional tiene un enfoque centrado en el profesor. Para Abadía y Muñoz (2011) "la enseñanza mediante clases magistrales convierte al alumno, en la mayor parte de los casos, en un mero espectador, limitando su actividad en clase a la realización de una transcripción al papel de las explicaciones dadas, o en el mejor de los casos, a entender de forma pasiva los conceptos explicados por el profesor". Como una alternativa se han propuesto otras formas de enseñanza centradas en el estudiante (Hake, 1998). Shuell (1986) resumió la orientación hacia los estudiantes y su presentación activa en los procesos de educación como: aprendizaje activo, autorregulado, constructivo, situado y social. Numerosas publicaciones han mostrado la efectividad del aprendizaje activo comparado con el aprendizaje pasivo, como sucede con la enseñanza tradicional o cuando el estudiante simplemente se sienta y escucha una conferencia (Virga et al., 2011; Benítez y Mora, 2010, Butler et al., 2001, Braxton et al., 2000; Kovac, 1999). Con el uso de los simuladores el estudiante se convierte en un actor de su proceso de aprendizaje. Se pretende alcanzar un aprendizaje significativo en los términos propuestos por Beltran Llera (1999):

"El aprendizaje significativo es un proceso cognitivo, mediado, activo, intencional, estratégico, significativo y complejo. Es cognitivo porque requiere conocimiento, que para ser útil debe ser comprendido, para lo cual el estudiante debe manipularlo y construir el conocimiento para sí mismo. Es mediado porque para aprender deben establecerse conexiones entre el conocimiento nuevo y los ya existentes. Es activo porque requiere que el estudiante este comprometido activamente con su aprendizaje. Es intencional porque está orientado hacia una meta. Es estratégico porque exige utilizar estrategias de procesamiento que facilitan el autogobierno del aprendizaje y del pensamiento. Es significativo porque lo que se construye son significados y no simples asociaciones entre estímulo y respuesta. Es complejo porque el estudiante debe codificar los estímulos informativos, organizar los materiales, buscar las respuestas, controlar el proceso y evaluar los resultados."

Con base en las razones expuestas, se diseñó un recurso docente inmerso en el programa del curso de biofísica que se imparte en la Escuela de Biología de la Benemérita Universidad Autónoma de Puebla. Desde su construcción se especificaron los objetivos de enseñanza y aprendizaje que se pueden alcanzar:

Objetivos generales de enseñanza: (1) facilitar los principios del método cuantitativo en la electrofisiología, (2) acceder a los experimentos de registro intracelular de potenciales de acción en el axón.

Objetivos generales de aprendizaje: (1) reproducir los experimentos para la determinación del periodo refractario relativo y absoluto, (2) determinar el periodo refractario, (3) determinar el tren de potenciales de acción con diferentes intensidades de estímulo, (4) determinar los factores que influyen en los resultados.

# **MATERIAL Y MÉTODO**

Para el diseño y desarrollo de este simulador se utilizó el lenguaje Visual Basic ver. 5.0, para ambiente Windows®, desde XP a Windows 8, con una resolución de pantalla de 1,366 x 768 pixeles, en color verdadero. El modelo matemático usado para el simulador fue reportado por Hodgkin y Huxley (1952). El sistema de ecuaciones diferenciales fue resuelto por métodos numéricos (Euler).

El diseño del simulador se realizó de acuerdo a la temática de la materia y se siguió el un diagrama de flujo (Figura 1). Su construcción es transdiciplinaria y participan: diseñador gráfico, especialista en educación, fisiólogo y biofísico. Para el diseño y desarrollo del simulador se siguió la propuesta de Brito (2006) sobre el proceso de desarrollo de simuladores virtuales educativos. Dicho proceso se adecúo a las posibilidades de infraestructura de la institución y a las características propias de los alumnos de biología. El programa está formado por cinco módulos: (1) umbral de disparo, (2) tren de potenciales, (3) período refractario, (4) corrientes iónicas y (5) conductancias. Cada módulo permite realizar la simulación correspondiente.

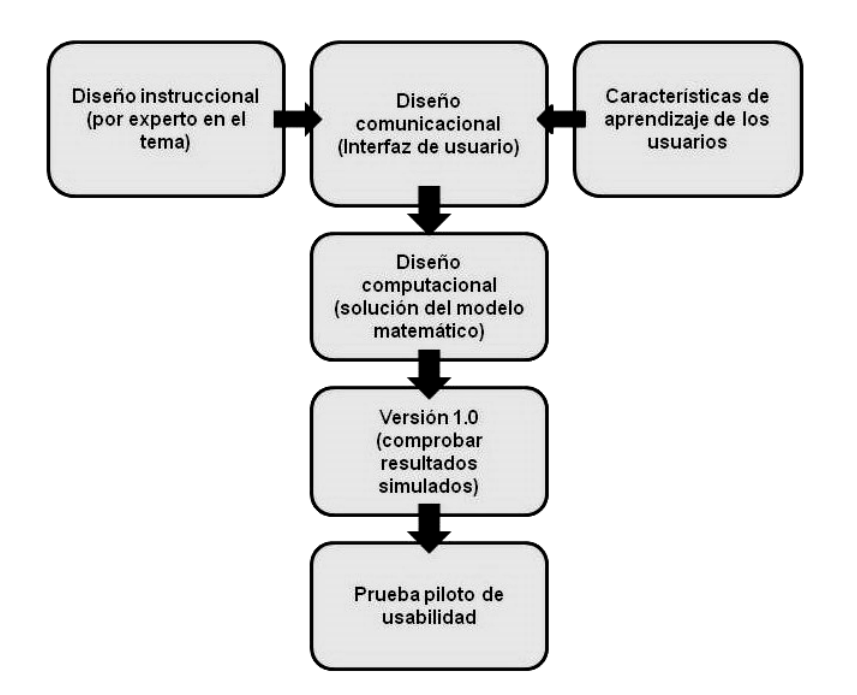

Figura 1. Diagrama de flujo. El diseño instruccional contempla las necesidades educativas y la población objeto. El diseño comunicacional procura una interfaz amigable, flexible, consistente e interactiva. El diseño computacional se adecúa a las posibilidades tecnológicas de la institución y especifica los requerimientos funcionales y no funcionales. La versión 1.0 institución y especifica los requerimientos funcionales y no funcionales. La versión 1.0<br>(prototipo) verifica que los simuladores reproduzcan los resultados esperados. La prueba piloto, evalúa la usabilidad. Figura 1. Diagrama de flujo. El diseño instruccional contempla las necesidades educativas y la<br>población objeto. El diseño comunicacional procura una interfaz amigable, flexible, consistente<br>e interactiva. El diseño co a a las posibilidades tecnológicas de la<br>nales y no funcionales. La versión 1.0<br>los resultados esperados. La prueba piloto,

#### **RESULTADOS**

El programa se inicia con el archivo ejecutable "Potenciar.exe". Inmediatamente se ingresa al menú principal donde se muestran cinco botones: <<umbral de disparo>>, << tren de potenciales>>, << periodo refractario>>, << corrientes iónicas>> y <<conductancias>> (Figura 2) >> 2).

#### **Ejemplos de simulación**

A continuación se presentan algunos ejemplos que permiten observar el funcionamiento del programa. Con cada módulo se puede realizar una práctica de laboratorio en forma virtual. Siguiendo el orden en que aparecen los botones en el menú se presentan las siguientes prácticas: A continuación se presentan algunos ejemplos que permiten observa<br>funcionamiento-del-programa. Con-cada-módulo-se-puede-realizar-una-prácti<br>laboratorio-en-forma-virtual. Siguiendo-el-orden-en-que-aparecen-los-botones<br>menú-

#### **Umbral de disparo**

Para realizar esta práctica se accede con el botón <<umbral de disparo>> y se despliega una nueva ventana. Se deben realizar varias simulaciones para encontrar el umbral de disparo. En la figura 3, se muestra la respuesta del axón con un estímulo de corriente de 4 ms de duración y una amplitud de 2.5 y 2.6 nA, respectivamente.

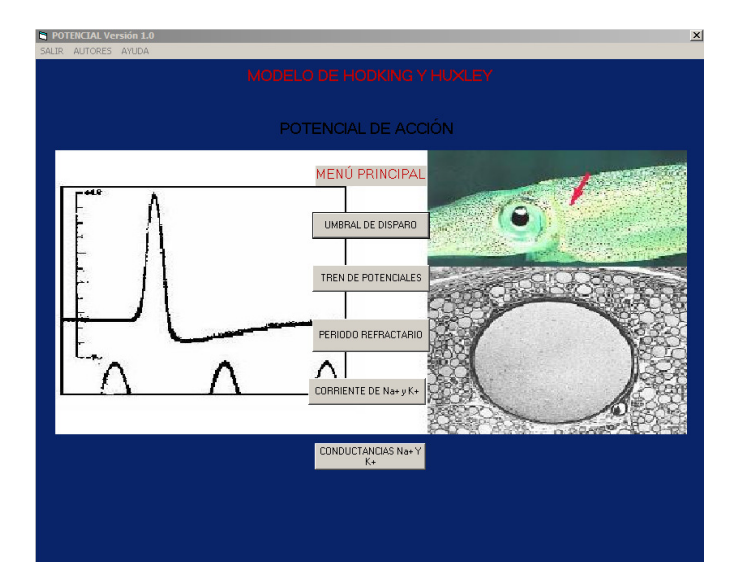

Figura 2. Interfaz de inicio del programa "Potenciar". En la parte central se muestran los cinco botones que permiten acceder a cada uno de los simuladores. En la barra de menú superior se acede a <<SALIR>>, <<AUTORES>> y <<AYUDA>>.

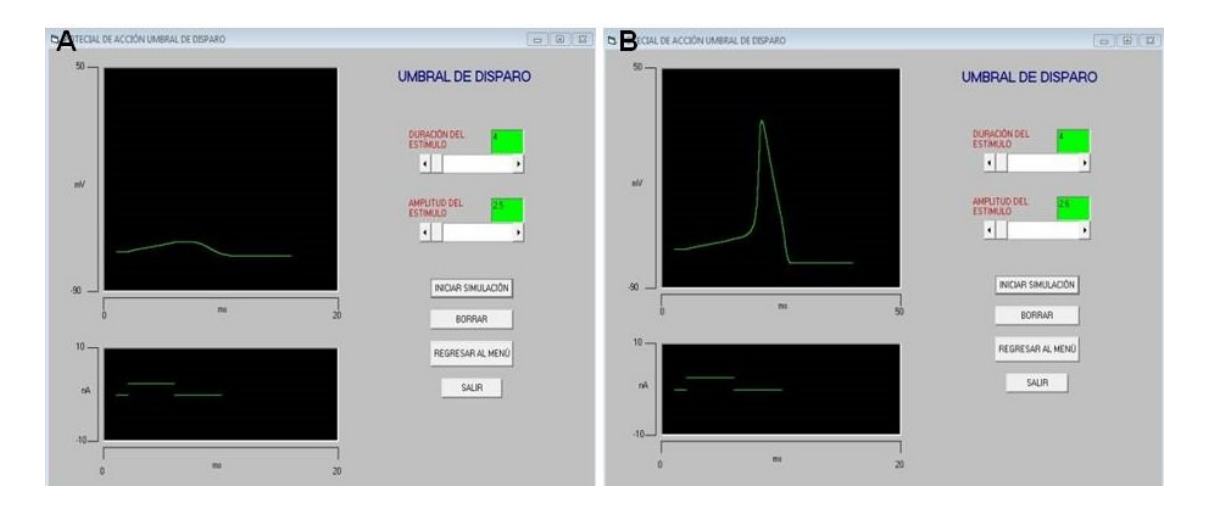

Figura 3. Simulación del umbral de disparo con una duración del estímulo fija en 4 ms. (A) Respuesta pasiva ante un estímulo con amplitud de 2.5 nA. (B) Generación de un potencial de acción con un estímulo de amplitud de 2.6 nA. Se puede observar en la pantalla de simulación el disparo de un potencial de acción.

> *Revista Electrónica de Didáctica en Educación Superior, Nro. 11 (Abril 2016)*  Página **8** de **17**

En la Tabla 1 se muestran los resultados de una secuencia de experimentos en dos condiciones: (1) Duración del pulso de estímulo de 3 ms y pulsos repetitivos con amplitudes de 1, 2, 2.5, 3, 3.5, 3.8, 3.9, 4 y 4.4 nA. (2) Duración del pulso de estímulo 4 ms y amplitudes de 1, 2, 2.5, 2.6, 2.7, 2.8, 2.9, 3 y 3.5 nA. El alumno observa y anota en cada caso la respuesta que se produce y determina si es una respuesta pasiva o si se genera un potencial de acción. Se observa que con un pulso de menor duración es necesaria una mayor amplitud (3.9 nA) para provocar un potencial de acción. En cambio, con el pulso de 4 ms el potencial de acción se presenta con una amplitud menor (2.6 nA).

#### **Tren de disparo**

Para realizar esta práctica se presiona el botón <<TREN DE POTENCIALES>> del menú principal. En seguida se abre la ventana de interfaz correspondiente. Para la simulación se ingresa una duración del estímulo de 200 ms y a continuación se procede a cambiar de manera secuencial la amplitud del estímulo. Se recomienda iniciar en 5 nA e incrementar 0.5 nA en cada simulación hasta llegar a 10 nA. El alumno observa la respuesta generada (Figura 4). Conforme se incrementa la amplitud del pulso de corriente, la frecuencia de disparo también se incrementa (Tabla 2).

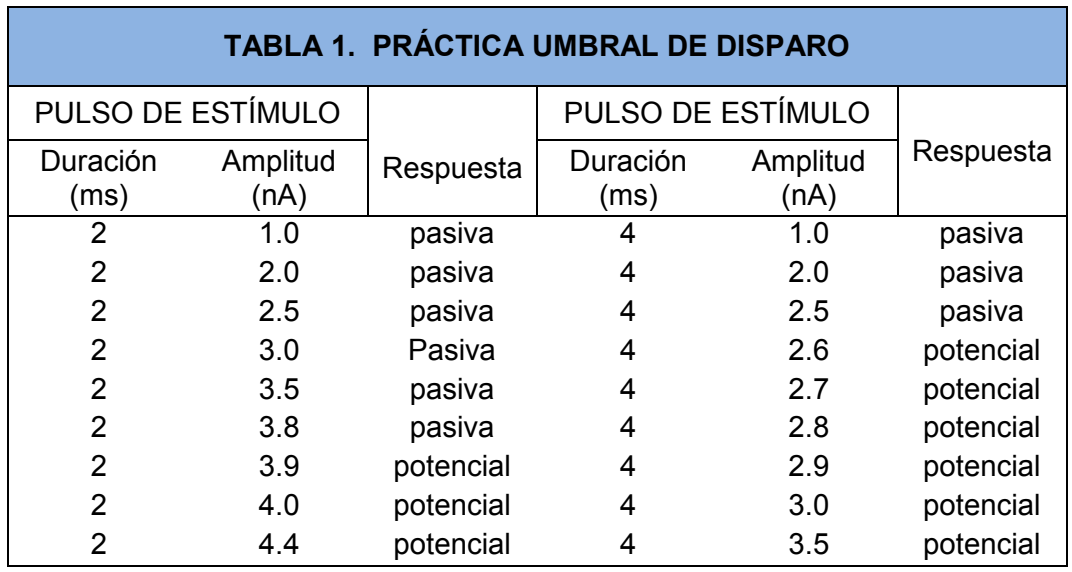

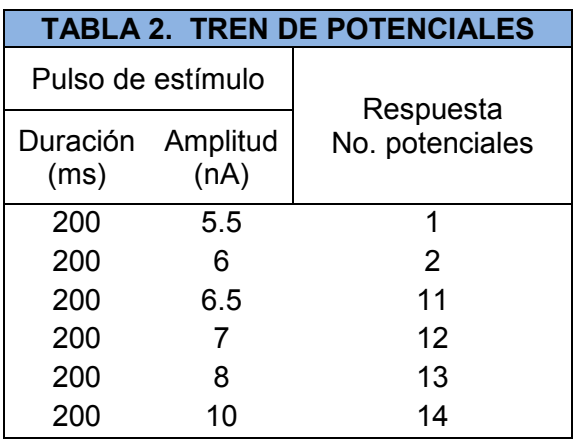

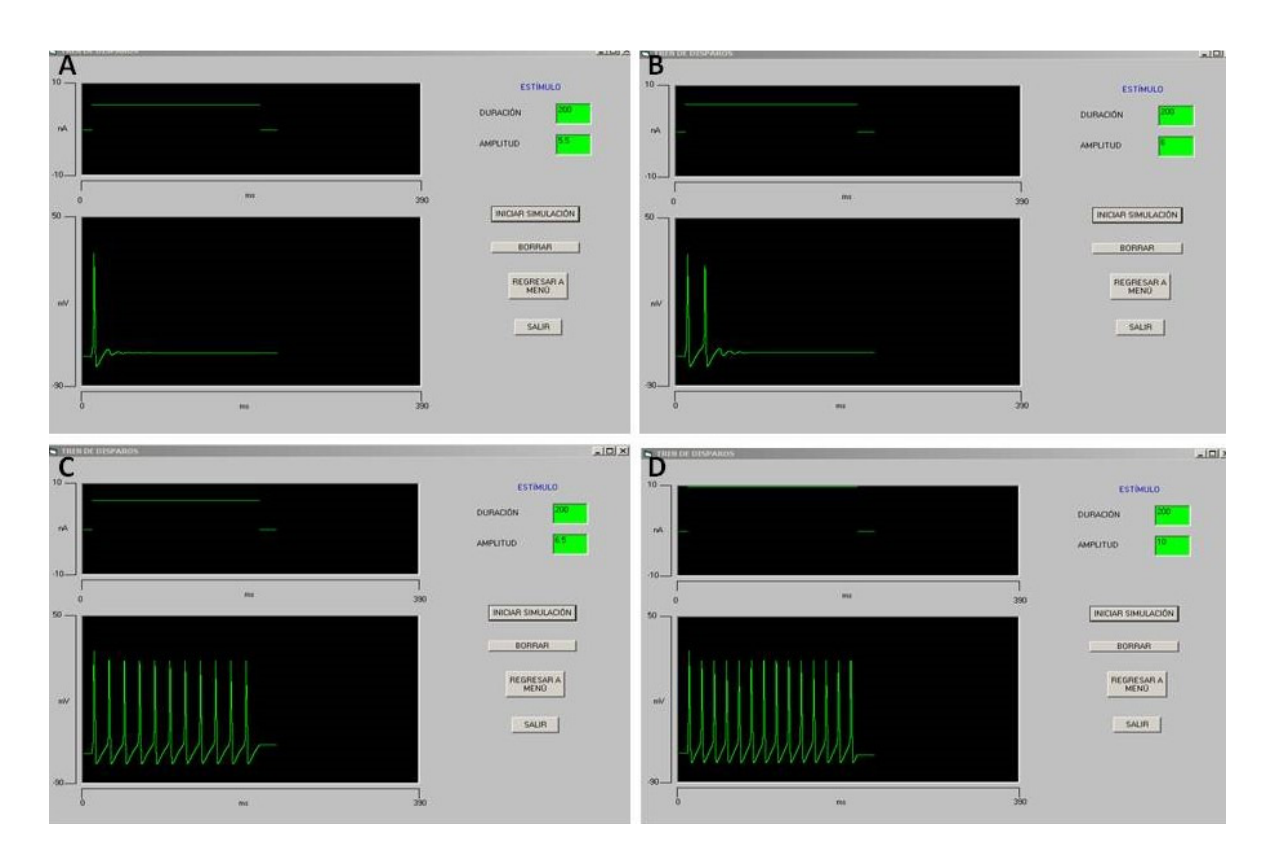

Figura 4. Simulación de tren de potenciales de acción. Se aplicaron pulsos de corriente con una duración de 200 ms y diferentes amplitudes. (A) Respuesta de un potencial de acción con una amplitud de 5.5 nA. (B) Dos potenciales de acción con un estimulo de 6 nA. (C) Tren de once potenciales de acción ante un estímulo de 6.5 nA. (D) Respuesta de un tren de 13 potenciales de acción con un estímulo de 8 nA.

#### **Periodo refractario**

Para la realización de esta práctica se oprime el botón <<PERIODO REFRACTARIO>> del menú principal. En seguida se despliega la ventana de interfaz correspondiente. Para estos experimentos el axón es estimulado con dos pulsos de corriente, separados por un tiempo entre pulsos (retraso). Cuando los pulsos están separados por 15 ms o más, se observa un potencial de acción por cada estímulo, siempre y cuando la duración y amplitud de cada pulso alcance el umbral de disparo. Para determinar el periodo refractario relativo, se disminuye el tiempo entre pulsos hasta que el segundo pulso no produzca un potencial de acción. A este tiempo entre pulsos se le llama periodo refractario. Es relativo, cuando al incrementar la amplitud del segundo pulso vuelve a presentarse el potencial de acción. Se llama periodo refractario absoluto, al tiempo entre pulsos, cuando no obstante que se incremente mucho la amplitud del segundo pulso no se produce el potencial de acción (Figura 5).

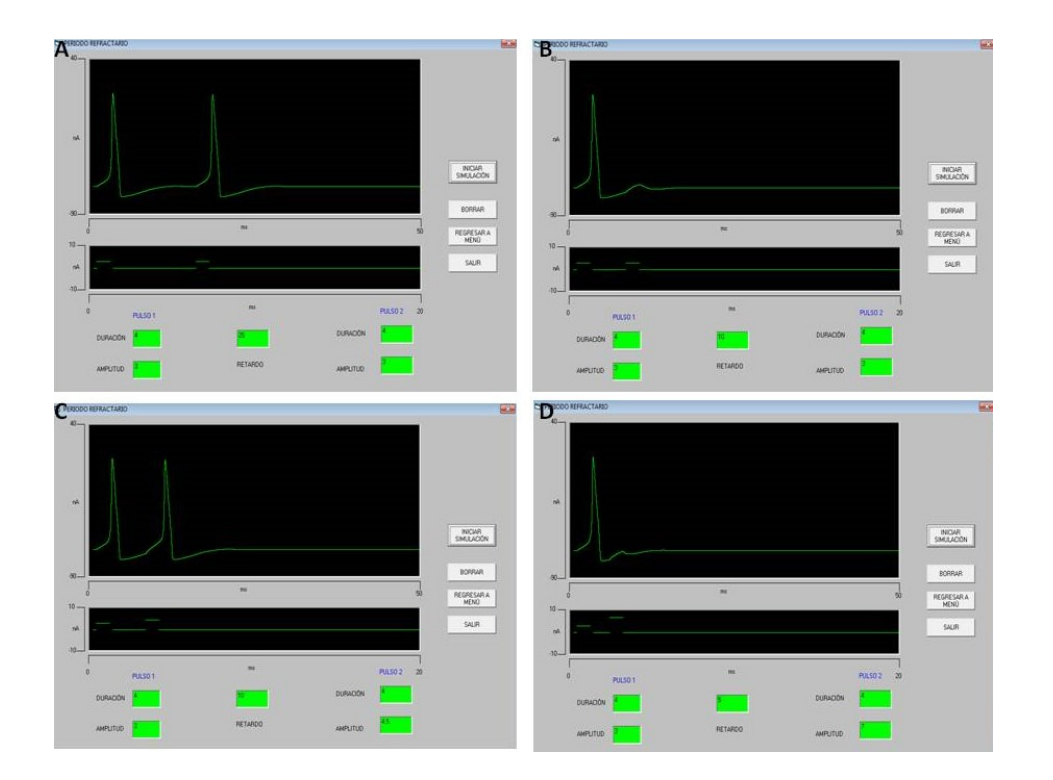

Figura 5. Ejemplos de simulaciones para la obtención del periodo refractario relativo y absoluto. La duración de los dos pulsos es de 4 ms. (A) Potenciales de acción ante estímulos de 3 nA, el retraso entre los pulsos fue de 25 ms. (B) Falla en el potencial de acción con el segundo pulso, retraso entre los pulsos 10 ms. (C) Generación del potencial de acción con un segundo pulso con una amplitud de 4.5 nA, el retraso es de

> *Revista Electrónica de Didáctica en Educación Superior, Nro. 11 (Abril 2016)*  Página **11** de **17**

10 ms. (D) Imposibilidad de generar el segundo potencial de acción cuando el retraso es de 5 ms, la amplitud fue incrementada hasta 7 nA.

#### **Corrientes iónicas que generan el potencial de acción**

Para realizar la simulación se oprime el botón << CORRIENTE DE Na<sup>+</sup> y K<sup>+</sup>>>. Se despliega la ventana de interfaz correspondiente. Del lado derecho, se ingresan los valores de duración y amplitud de estímulo. Del lado izquierdo, se muestran tres osciloscopios: el superior presenta el potencial de acción, el medio las corrientes de Na+ entrante y de K+ saliente y el inferior el pulso de estímulo (Figura 6).

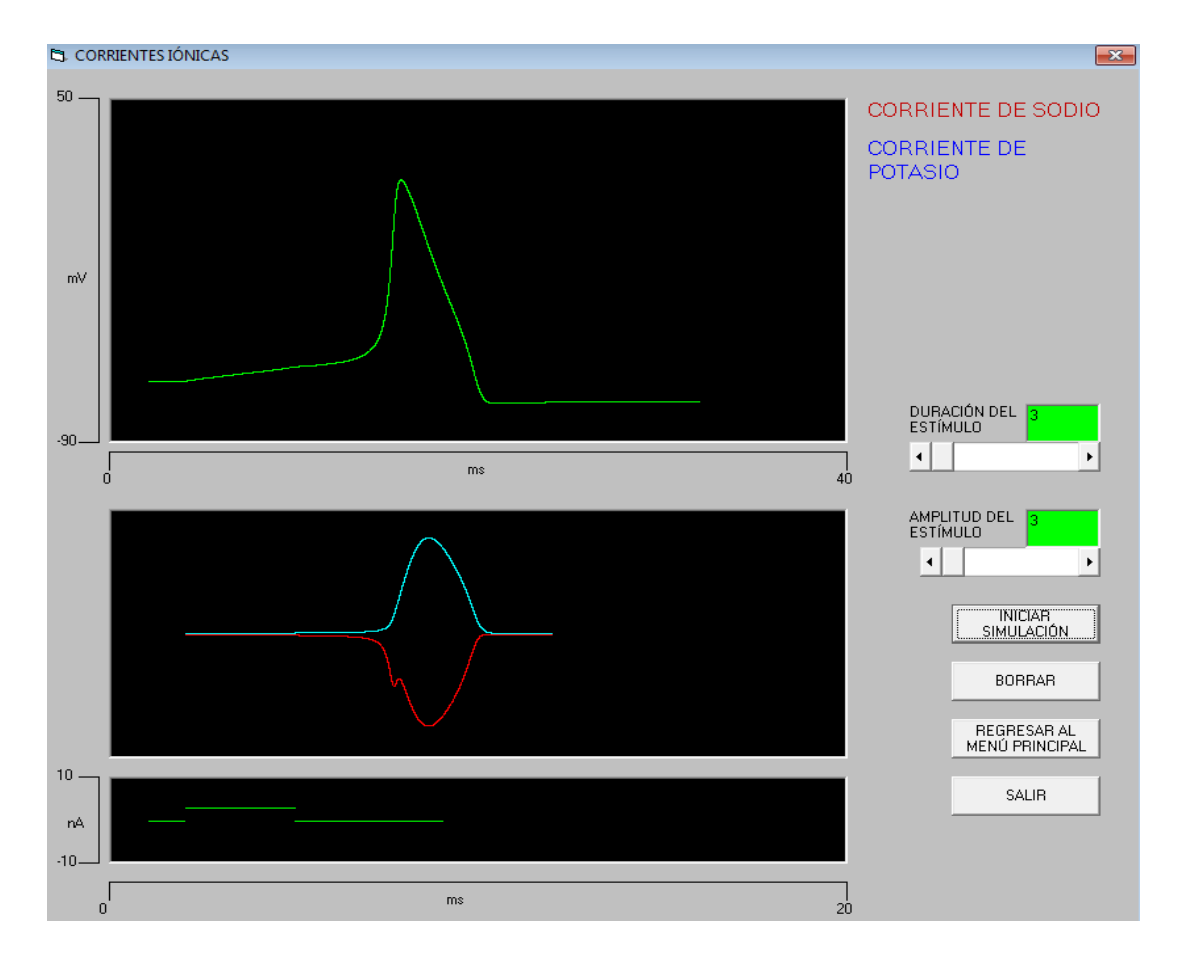

Figura 6. Simulación de las corrientes iónicas durante el potencial de acción. Como se observa en la parte superior, con un estímulo de 3 ms de duración y una amplitud de 3 nA se genera un potencial de acción. En el recuadro medio, se observan las corrientes iónicas que generan el potencial de acción, en azul la de potasio y en rojo la de sodio. Abajo, el trazo del pulso de estímulo.

# **Conductancias iónicas durante el potencial de acción**

Para llevar a cabo esta simulación se oprime el botón << CONDUCTANCIA DE Na<sup>+</sup> y K + >>. Las conductancias se calculan al dividir la corriente iónica entre el voltaje comando en un experimento de fijación de voltaje. Con la simulación se observa el potencial de acción y en la parte superior la conductancia de Na+ y de K+ (Figura 7).

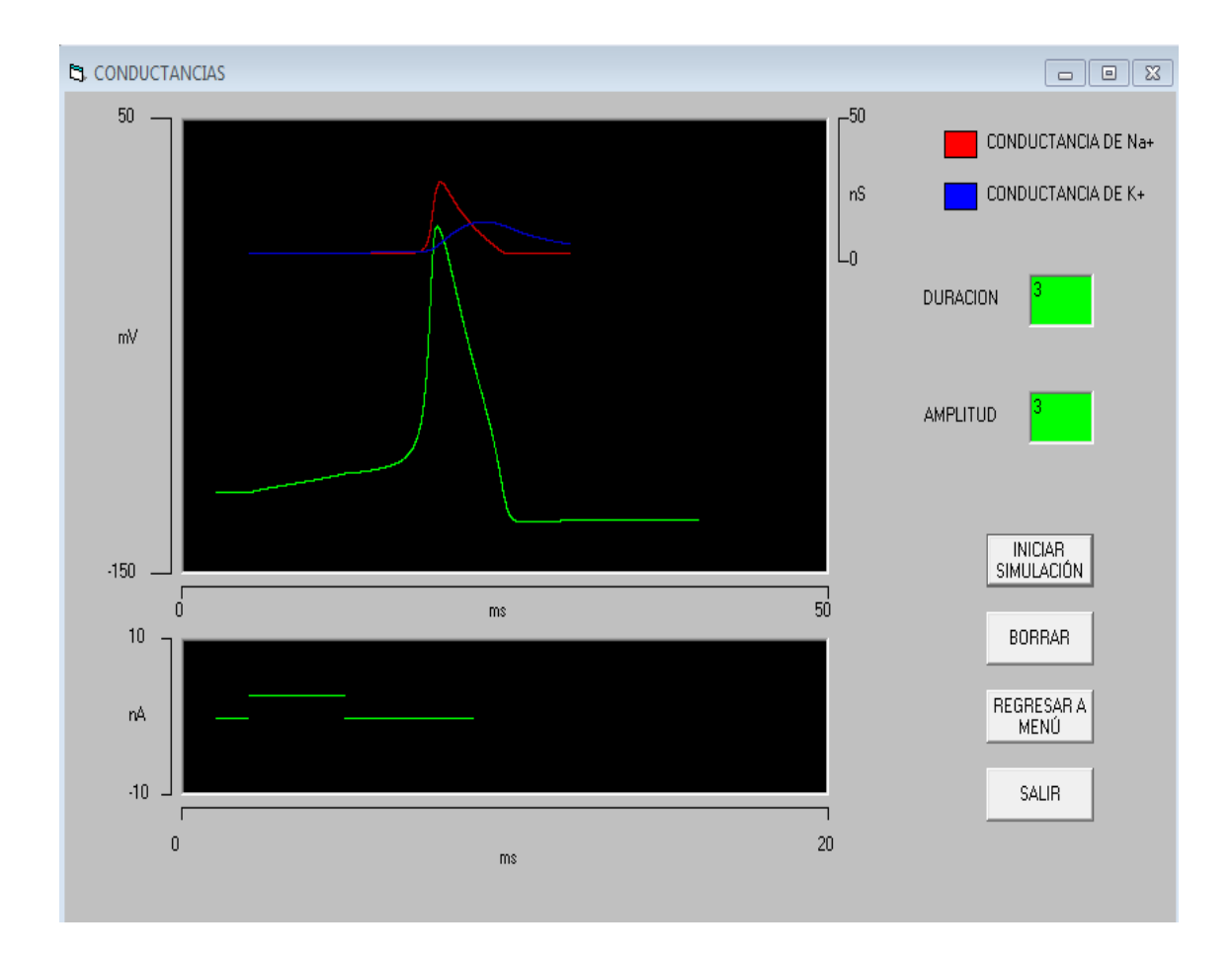

Figura 7. Simulación de las conductancias iónicas durante el potencial de acción. En la parte superior se muestran las conductancias, la de Na<sup>+</sup> (en rojo) que despolariza la membrana y en seguida la conductancia de  $K^+$  (en azul) que la repolariza. En verde el potencial de acción generado con una duración de estímulo en 3 ms y una amplitud de 3 nA y en el osciloscopio inferior se aprecia el pulso de estímulo.

#### **DISCUSIÓN**

La enseñanza-aprendizaje de las neurociencias y la biofísica resulta complicada debido a que los temas que trata implican el conocimiento de varias disciplinas: biología, medicina, fisiología, matemáticas, física y computación. Para realizar proyectos de investigación en estas áreas es necesario contar con una infraestructura muy costosa, tanto en equipo de laboratorio, como animales de experimentación y reactivos químicos. Por estas razones, durante los cursos de licenciatura es imposible que los alumnos puedan realizar prácticas de laboratorio especializadas. Las presentaciones PowerPoint®, animaciones y textos aproximan al alumno a estas disciplinas. Sin embargo, con estos métodos los alumnos no logran comprender la dinámica de los sistemas estudiados. El uso de simuladores ha sido una estrategia para modificar esta perspectiva. Se han desarrollado varios simuladores como NEURON o GENESIS que permiten no solo la enseñanza, sino también la investigación en neurociencias (Carnevale, y Hines, 2006; Bower y Beeman, 1998). El tiempo necesario para su manejo compromete el tiempo destinado a un curso de biofísica o fisiología. Otras alternativas se han reportado en la literatura (Gaytán y Pásaro, 2001). En estos casos la complejidad del simulador es menor (Moore y Stuart, 2004; Hernández y Zurek, 2013; Reyes-Lazalde, Reyes-Monreal y Pérez-Bonilla, 2016). Su uso en clases es factible y los autores han reportado buenos resultados en el aprendizaje. En México, es incipiente la producción de simuladores. La producción propia de simuladores tiene varias ventajas. Una de las líneas de trabajo de nuestro grupo es la producción de simuladores de procesos biológicos. Se plantea el desarrollo de simuladores conceptuales y de pequeña escala que permitan un aprendizaje profesional de los alumnos. El presente simulador está diseñado para reproducir la electrofisiología del axón. De acuerdo con Silva y Trejo (2015) "Se puede aprender de memoria una clasificación, repetirla y hacer que otros la repitan, pero no se puede aprender de memoria la comprensión del tema, la capacidad de intuir, ni la curiosidad". Con el uso del simulador, el alumno participa activamente en su aprendizaje. En este trabajo se presenta el desarrollo mismo del simulador y los alcances que pueden tener las simulaciones. Esta primera versión fue usada en el curso de biofísica y se exploró su usabilidad; los alumnos manifestaron que fue de fácil manejo y les pareció motivador.

#### **CONCLUSIONES**

El simulador desarrollado es ejecutable para ambiente Windows®. Está en idioma español, es de fácil manejo, interactivo y se puede desarrollar un número infinito de simulaciones. Cada simulación reproduce adecuadamente los resultados experimentales. En consecuencia, el alumno se sitúa en un laboratorio virtual, donde puede modificar variables y observar los resultados. Se recomienda como material de apoyo didáctico y no sustituye al profesor.

## **REFERENCIAS**

ABADÍA, V.A.R., MUÑOZ, G.M.J. Y SOLTERAS, A.F. (2011). "¿Existen alternativas a las clases magistrales? Una experiencia en fisiología ocular del grado de óptica y optometría". ARBOR Ciencia, Pensamiento y Cultura, 187 (3): 189-194.

BARROSO, J., MENDEL, J. Y VALVERDE, J. (1997). "Evaluación de medios informáticos. Una escala de evaluación para software educativo". III Congreso Edutec 97. España. [documento en línea]

http://www.ieev.uma.es/edutec97/edu97\_c3/2-3-08.htm.

BELTRAN LLERA, J. (1999). *Procesos, Estrategias y Técnicas de Aprendizaje*. Editorial Síntesis SA. Madrid, España.

BENÍTEZ, Y., Y MORA, C. (2010). "Enseñanza tradicional vs aprendizaje activo para alumnos de ingeniería". Revista Cubana de Física, 27 (2A): 175-179.

BOWER, J.M. Y BEEMAN, D. (1998). *The book of GENESIS*. 2nd Ed, TELOS Springer-Verlag (New York).

BRAXTON, J.M., MILEM, J.F., Y SULLIVAN, A.S. (2000). "The influence of active learning on the college student departure process". Journal of Higher Education, 71: 569–590.

BUTLER, A., PHILLMANN, K., Y SMART, L. (2001). "Active learning within a lecture: assessing the impact of short, in-class writing exercises". Teaching of Psychology, 28: 257–259.

CARNEVALE, N.T., HINES, M.L. (2006). *The neuron book*. New York, NY: Cambridge University Press.

COVA, A., ARRIETA, X. Y AULAR, J. (2008). "Revisión de modelos para evaluación de software educativos". Revista Electrónica de Estudios Telemáticos, 7 (1): 94-110.

DAVIS, E. Y MARCUS, G. (2016). "The scope and limits of simulation in automated reasoning". Artificial Intelligence, 233: 60-72.

DE JONG, T. Y VAN JOOLINGE, W.R. (1999). "Scientific discovery learning with computer simulations of conceptual domains". Journal Review of Educational Research, 68: 179-202.

FERNÁNDEZ, A.R., SERVER, G.P. Y CARBALLO, R.E. (2006). "Aprendizaje con nuevas tecnologías paradigma emergente. ¿Nuevas modalidades de aprendizaje?". Edutec, Revista Electrónica de Tecnología Educativa, 20: 1-24.

GAYTÁN, G.S. Y PÁSARO, D.M.R. (2001). "Programa piloto de aprendizaje interactivo de la neurobiología: nuevas estrategias de enseñanza de la electrofisiología". Revista de Enseñanza Universitaria, 18: 73-80.

HAKE, R. (1998). "Interactive engagement versus traditional methods: a six-thousand student survey of mechanics test data for introductory physics courses". American Journal of Physics, 66: 64–74.

HERNÁNDEZ, O.E. Y ZUREK, E.E. (2013). "Teaching and learning the Hodgkin-Huxley model based on software developed in NEURON's programming language hoc". BMC Medical Education, 13 (70): 1-9.

HODGKIN, A, HUXLEY, A. (1952). "Quantitative description of membrane current and its application to conduction and excitation in nerve," Journal Physiology, 117: 500-544. SHUELL, T.J. (1986). "Cognitive conceptions of learning". Review of Educational Research, 56: 411-436.

KOVAC, J. (1999). "Student active learning methods in general chemistry". Journal of Chemical Education, 76: 120-124.

LIN, Y., LIU, T. Y SWELLER, J. (2015). "Improving the frame design of computer simulations for learning: Determining the primacy of the isolated elements or the transient information effects". Computer & Education, 88: 280-291.

MOORE, J. Y STUART, A.E. (2004). "Neurons in action: computer simulations with NeuroLab," Journal of Undergraduate Neuroscience Education, 2 (2): 6-7.

REYES LAZALDE, A., REYES MONREAL, M. Y PÉREZ BONILLA, M.E. (2016). "Desarrollo de un simulador de los experimentos clásicos y actualizados de fijación de voltaje de Hodgkin y Huxley". Revista Mexicana de Ingeniería Biomédica, 37 (2): en prensa.

SILVA, A. Y TREJO, F. (2015). "La planificación como estrategia para mejorar el aprendizaje de la biofísica: Una propuesta innovadora en el marco de la enseñanza

para la comprensión". Revista Electrónica de Didáctica en Educación Superior, 9. [Documento en línea]

http://www.biomilenio.net/RDISUP/numeros/09/Silva%20y%20Trejo.pdf

VIRGA, M.C., AGUZZI, A.C., Y RICCO, V. (2011). "De la enseñanza tradicional al aprendizaje activo basado en el desarrollo de un proyecto de investigación: una experiencia de transición en farmacología". Acta Odontológica Venezolana, 49 (1). [Documento en línea] http://www.actaodontologica.com/ediciones/2011/1/art3.asp.